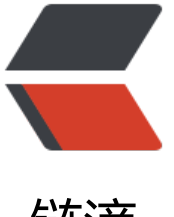

## 链滴

## 初学者摸索出的 iOS [开发](https://ld246.com)的一些基本操作— —按钮点击事件和页面跳转

作者:aopstudio

- 原文链接:https://ld246.com/article/1563450485854
- 来源网站: [链滴](https://ld246.com/member/aopstudio)
- 许可协议:[署名-相同方式共享 4.0 国际 \(CC BY-SA 4.0\)](https://ld246.com/article/1563450485854)

<p>最近在上 iOS 开发技术这门课。之前从来没有真正使用过苹果的产品,不管是手机还是电脑。 于开发工具 Xcode 就更加陌生了。而且苹果不像微软会出官方的编程教程,网上关于 Swift 的教程 非常杂乱,不成体系, Swift 本身的更新换代速度也非常快, 网上的资料往往都是过时的, 往往是看 半天不知所云。只能靠自己在杂乱的资料中整理出有用的信息,在此记录下来。</p>

<p>新版本的 Swift 有一个特色,就是它的绑定机制,你在代码里面是看不出哪个控件和哪个方法绑 的,而是得去控件的属性里面查看。<img src="https://ld246.com/images/img-loading.svg" alt= 屏幕快照 20190718 上午 4.09.28.png" data-src="https://b3logfile.com/file/2019/07/%E5%B1% F%E5%B9%95%E5%BF%AB%E7%85%A720190718%E4%B8%8A%E5%8D%884.09.28-7b13344 .png?imageView2/2/interlace/1/format/jpg"><br>

如图,这里有两个按钮,但代码里面只有一个按钮点击事件,直接看是看不出对应的是哪个按钮的。 br>

<img src="https://ld246.com/images/img-loading.svg" alt="屏幕快照 20190718 上午 4.16.12. ng" data-src="https://b3logfile.com/file/2019/07/%E5%B1%8F%E5%B9%95%E5%BF%AB%E7 85%A720190718%E4%B8%8A%E5%8D%884.16.12-c5337cdf.png?imageView2/2/interlace/1/f rmat/jpg"><br>

选中按钮,展开属性后可以看到它的 Touch up inside 事件绑定了 change 方法。<br> 具体这个按钮事件的创建过程如下: 选中按钮,按住 ctrl 键(虚拟机环境下),用鼠标拖动按钮,你 发现拖出来一条线,将这条线拖入 ViewController 的空白位置松开,就会弹出一个创建事件的窗口 填完信息后就创建了一个绑定到按钮的方法,这个方法体里面写的代码就是触发按钮事件时会执行的 码。</p>

<p>还有一个操作是不同页面之间的跳转。创建项目时默认会创建一个初始页面,新页面的创建方法 下: 点击右上角铜钱形状的按钮打开控件选择菜单, 找到 View Controller, 一般就是第一个<img sr ="https://ld246.com/images/img-loading.svg" alt="屏幕快照 20190718 上午 4.24.04.png" data src="https://b3logfile.com/file/2019/07/%E5%B1%8F%E5%B9%95%E5%BF%AB%E7%85%A72 190718%E4%B8%8A%E5%8D%884.24.04-998caa92.png?imageView2/2/interlace/1/format/jp  $"$  >  $ohr$ 

将它拖到原有页面的右侧即可,效果如图<img src="https://ld246.com/images/img-loading.svg" lt="屏幕快照 20190718 上午 4.28.101.png" data-src="https://b3logfile.com/file/2019/07/%E5 B1%8F%E5%B9%95%E5%BF%AB%E7%85%A720190718%E4%B8%8A%E5%8D%884.28.101-c bd0e9b.png?imageView2/2/interlace/1/format/jpg"><br>

不过这个 View 没有对应的类来编写方法, 因此我们需要创建一个类, 并将它绑定到 View 上。新建 的方法我就不再赘述了,默认提供的 ViewController 文件已经提供了标准的模板。新建完成之后, 中刚才创建的 ViewController, 打开它的属性, 里面有个 Custom Class——Class, 将它设置为新 的类即可。如图:<br>

<img src="https://ld246.com/images/img-loading.svg" alt="屏幕快照 20190718 上午 4.40.06. ng" data-src="https://b3logfile.com/file/2019/07/%E5%B1%8F%E5%B9%95%E5%BF%AB%E7 85%A720190718%E4%B8%8A%E5%8D%884.40.06-48611441.png?imageView2/2/interlace/1/ ormat/jpg"><br>

假设我想要按一个按钮后从第一个页面跳转到第二个页面,实现方法如下: 还是按住 Ctrl 键拖拽按钮 不过这次把拖出来的线放入新的页面,之后会弹出来一个菜单,如果只是实现最基本的跳转功能选择 how 就行。然后就会看到两个页面之间产生了一条连接线, 代表它们链接上了。如图:<img src="ht ps://ld246.com/images/img-loading.svg" alt="屏幕快照 20190718 上午 4.44.16.png" data-src= https://b3logfile.com/file/2019/07/%E5%B1%8F%E5%B9%95%E5%BF%AB%E7%85%A720190 18%E4%B8%8A%E5%8D%884.44.16-15d1170c.png?imageView2/2/interlace/1/format/jpg">< p>